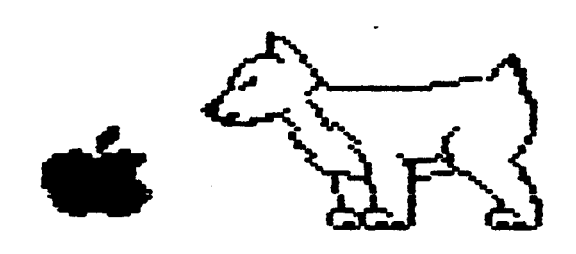

# **D.PI.U.G.**

### **Newslet-ter**

# **DuPage Apple Users Group**

August 1985

#### A U G U S T M **E E** T I N G

When: 7:30 pm, August 13, 1985

Where: Faith United Methodist Church 59th & Fairview, Downers Grove

Topic: Public domain software for the Macintosh Other Dates to Remember

- Aug 21: DAUG Board meeting (7 pm, Downers Grove Library)
- Sept 10: Regular meeting; ProDOS tutorial
- 18: DAUG Board Meeting (7 pm, Downers Grove Library)
- Oct 8: Regular meeting: Laserwriter demo

Nov 16: DAUG Board Meeting (7 pm, Downers Grove Library) 12: Regular meeting; Appleworks demo

- Dec 20: DAUG Board Meeting (7 pm, Downers Grove Library) 10: Regular meeting; 4th Annual Christmas contest
- 18: OAUG Board Meeting (7 pm, Downers Grove Library) **HIii**

### OFFICERS

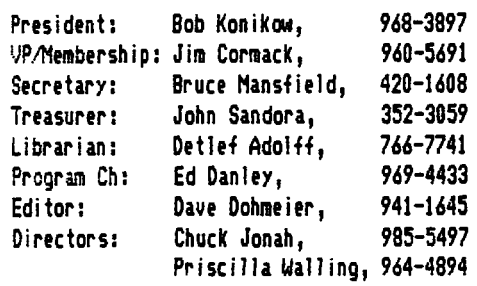

\*\*\*\*\*

#### ·····································~········································································· HARDWARE REVIEW

RAMUORKS Expands IIe Memory up to 1 Megbyte

No doubt one of the hottest-selling peripheral cards for the Apple IIe Computer is the relatively new RAMMORKS Super Extended SO-Column Card by Applied Engineering of Carrollton, Texas 75006; (214-241-6060).

By using this card, an Apple Ile's memory can be expanded up to 1 Megabyte! Actually, this card alone provides up to SOOK. To reach 1 Megbtye, an additional accessory card (which piggybacKs onto the RAMWORKS card) must also be purchased and used.

Although the manual includes instructions on how programmers may gain access to this huge memory capacity, one of RAMWORKS' most popular applications is with AppleWorks. It ccmes with expansion utility software with which to modify copies of the AppleWorks Start-Up and Program disks to permit them to utilize most of the available RAN.

RAMMORKS is available with a variety of memory capacities. The least expensive version lists for S179 and has 64K of memory (one row of eight 64K RAMs). The same card loaded with 512K of memory (two rows of eight 256K RAMs) lists for \$649. I understand that the add-on board lists for about \$130, and I am not sure whether this includes any chips. However, the 1 Megabyte verson of RAMMORKS lists for \$1199. As I will explain later, RAMMORKS can be purchased locally and populated with memory chips for much less than the above list prices suggest.

So what does all this extra memory buy you? In part, the answer is a vastly enlarged AppleWorks Desktop. The table belows gives you an idea of how much additional memory capacity you would gain. Keep in mind that the a regular Apple Extended 80-Column Card which has 64K of memory gives you a 55K Desktop or work space.

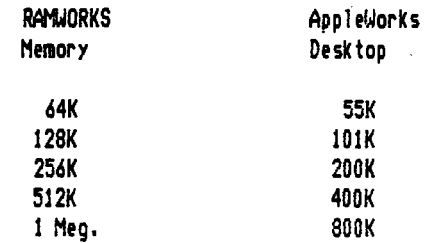

Obviously, this **added** memory means you can have many very large word processing documents on the desktop at one time, and you can build gigantic **databases** and spreadsheets that would otherwise not be possible with an Apple computer. GOTO page 2

 $\mathbf{1}$ 

RAMUORKS

However, RAl'IJORKS offers other advantages as well,

RAMWORKS cards having at least 256K of memory can load the entire AppleWorks program into.their memories and thus speed up the program by eliminating the need for subsequent disk accesses. And, as a bonus, even when AppleWorks is resident in RAMWORKS, it does not in any way reduce the Desktop size. The only disadvantage of exercising this option is that AppleWorks then takes about 2 minutes to load.

Other important RAMWORKS advantages relate to the optional software which is available for it. For example, there is a \$29 program called Ram Drive Ile which gives you one or more solid state disk drives which operate 20 times faster than a mechanical floppy drive and about 5 times faster than a hard disk! With this program, a 64K RAMWORKS will act as half a disk drive, a 128K RA"MORKS will works as a full disk drive and cards with more memory will emulate multiple disk drives. It features audio visual access indicators, is menu-driven, copyable, modifiable, and permits turnkey operation. It is compatible with PRO DOS, DOS 3,3, PASCAL and Applesoft,

Likewise, a program called CP/M Ram Drive IIe provides even greater speed increases for "standard CP/M" software, which generally is more disk access intensive than other software, This program is said to make software like dBase II, Wordstar, and Turbo PASCAL virtually instantaneous.

There is also a program called VC Ile which expands the capabilities of VisiCalc Ile and Advanced VisiCalc, It provides 437K of storage with a 512K RAMWORKS. Thus, with RAMWORKS you can have all your data on line all the time, And because it saves time, it can make you more productive,

Another accessory available for RAMMJORKS is a \$129 RGB Option which provides double high resolution color graphics and sharp SO-column text on any Apple compatible RGB monitor. In fact, one dealer told me that his customers claim that this Option provides better results than does an Apple RGB card.

According to the manufacturer, RAtllORKS is 100X compatible with all Ile software and is compatible with more off-the-shelf software than any other RAM card. They claim that it will automatically expand Magicalc, Magic Office System, ProDOS, and hundreds of other programs. It is also said to be able to emulate other RAH cards, so software written for other RAN cards will run without modification,

The card features a 3-year "no hassle" warranty, and comes with fairly decent documentation, So far, my experience with the card has been good. Although, my SpeeDemon Accelerator card would not work with the RAMMURKS card, I was delighted to discover that HcT offers a free upgrade to anyone having one of their older SpeeDemons and a new (Rev. D) RAMMORKS card.

In terms of where and how to purchase this card, I reconnend buying it from a local authorized dealer such as Micro City in Naperville (355-9726) or Pentagon Enterprises in Lisle (964-1917), They offer the basic 64K version of the card for about t149 and \$135, respectively, You can then buy eight or sixteen 256K RAHs for about 14 each (at places like Tron Electronics in Villa Park (834-1990) or RNR Enterprises in Bollingbrook (739-3597)>, and install them yourself, Actually, if all you need is a 128K card, then just buy two more 64K RAHs for about \$1.25 each and pop them in the eight empty sockets.  $\qquad \qquad$ 

In conclusion, I especially recommend RAMWORKS for almost anyone putting together an Apple Ile System from scratch, For the same price dealers charge for an Apple Extended BO-Column card, a person can buy and populate a 512K RAMWORKS card. I would further recommend that anyone needing (or anticipating a need-for) RAMJORKS' increased speed and memory capacity consider buying it soon and selling off their Apple Extended SO-Column card while it still has a good deal of its original value.

.Ron Hanus

**Hfff** 

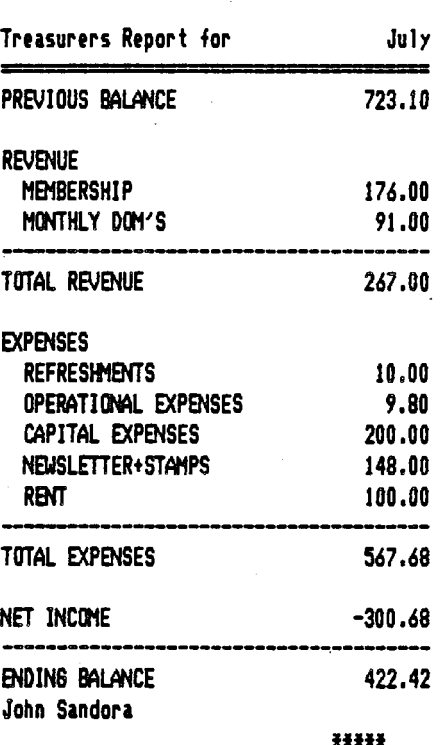

**D F F** I C **E R S** 

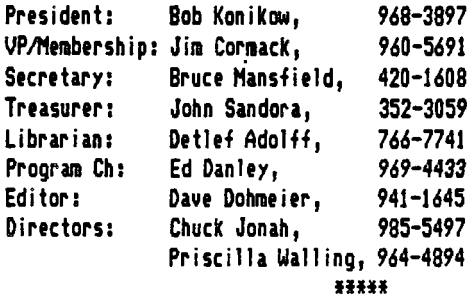

#### Software Review

 $\dot{\bm{e}}$ 

 $\sqrt{\phantom{a}}$ 

THE PRINT SHOP: BY BRODERBUND SOFTWARE Suggested price \$49.95

For the Apple II+,  $\frac{1}{2}$ ,  $\frac{1}{2}$  and  $\frac{1}{2}$  (emulation mode) Use keyboard, joystick or Koala pad to select or draw.

All selections are on easy to use menus. Move inverse line to selection and press RETURN or button on joystick or Koala pad button. As you move through the selections a graphic picture of what will happen if selected, such as style of border, or picture or font type will appear on the screen.

The Print Shop is easily configured to the type of computer you have, printer and printer interface, You simply choose from the listing which items you own and if you have two disks drives or not. When set up for two drives the program automatically knows which drive to save to and load from.

There are eight fonts (letter styles) to choose from, These can be printed in normal, inverse, and 3-d, plus a choice of two sizes (normal and large), (Note: sizes not available in banner or letterhead, 3-d not available in Screen Hagie or banner modes.)

The program features sixty pre-drawn pictures. You can edit existing pictures or start from scratch and draw your own graphic designs. Save revised or new pictures to disk for future use.

Select picture by number, or see pictures one at a time to make your choice. Pictures can be printed in snail, medium or large. There are many types of border designs to use in cards and signs.

A handy reference card which shows all pictures and fonts and other connands is included on a seprate card for easy use. Editor connands are listed on screen while in edit mode, A help connand screen is also provided to be called upon for quick refence,

After completing your design, you will be presented with a menu to check printer 1 ine-up on the paper, to print card, sing, ect., number of copies and return to main menu, You can pause during printing or abort printing at any time, ESC will allow you to back up in the menu to change any items you like,

In letterhead mode you may place a graphic picture or pictures at the top of the page along with whatever writing you wish; you also have the same option at the bottom of the page. Although the pictures at each location must be the same, you can change graphic pictures at the bottom to another set.

Card mode lets you pick a border, graphics picture, where and how it shall be printed, and font type for the cover and your messagej you have the same options for the inside, You may also have a message or credit printed on the back of the card, There is also a selection of ready made cards which allow you to print the name to whom the card will be sent with a predetermined border, message and graphic design.

The banner mode lets you print out a graphics picture and a message. It is suggested if your message is too long for one printing to just return to banner mode type in the rest of the message and continuing printing; no message is too long. A choice of lettering and type size is also available.

Magic Screen lets you use graphics pictures from other graphics packages or great ones provided on disk, These can

be printed with or without text. There are also several graphic demo's on the back of the disk, Don't miss these, they are super.

After using the Magic Screen, change to other software packages for further changes if you like, Remember to save the picture with a name that will load with the package you will be using.

Use the Koala Pad to change the color of lettering after text has been added, or add other designs; or use Alpha Plot to type in more writing or change locations of items. Use a graphics dump to change the way the picture is printed, such as size, location on paper, or printed in plot or picture mode,

You can also change ribbons to add color to your printouts. Run through your printer once with one color ribbon, re-line paper, change ribbons, add text or graphs and print again, Some colored paper and envelopes are included in the package.

The Print Shop allows you to make one back up copy, but only one copy.

Now young and old can make great cards, banners and letterheads with little effort. If you have no artistic ability, or are an avid artist you can create a variety of items you can be proud of,

Reprinted from S, P. C, Apple Crickett Townsend

**HHI** 

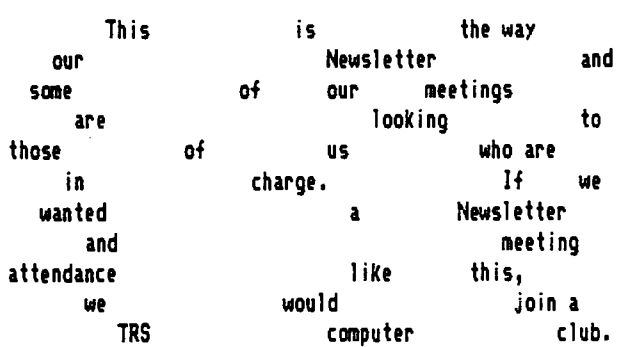

ThisisthewayourNewsletterand meetingcouldlookifonlymoreofus wouldgetinvolved.Anarticleinthe Newsletteraboutthatprogramyougota yearandahalfagoisstillwelcome.We canstilllearnfranyourexperiences. Whenyoucametoourmeetingforthe firsttimebackthen,youwerelooking forsomething,Letoneoftheofficers knowwhatthatsomethingis(orwritean) articleaboutit)andwewillgeta meetingaboutit.Comeon,cometothe nextmeeting,buyourS3.50professionally writtenwordprocessor(DOM#42) andwritethat25wordarticleforus.

Ed Danley

\*\*\*\*\*

3

#### July Meeting

Our meeting actually managed to start on schedule. President Bob Konikow stated that due to many requests we will **be**  attempting to begin All of our meetings on time. Our librarian, Detlef Adolff, demonstrated our current DCM which contains over<br>20 programs on the Pro-DOS formatted disk. Bruno Marusarz then demonstrated his AE RAMWORKS card that contains 512K of aux memory for the Apple. The biggest use of the extra memory is Apple's APPLEWORKS program. One of the advantages of the RAMWORKS card is that you can load the entire APPLEWORKS program library in memory (via a ram-disk simulation) providing instant access to secondary progrgram modules and still have room for a large file in any or all of the APPLEWORKS caaponents. One item to watch out for is that you can easily create a file bigger that the capacity of APPLEs floppy disk. If this happens you can saue the files in separate parts. The Profile hard disk does has the capability to saue larger files to disk, Nany thanks to .Bruno for his demonstration. Next Pennyann Christopher and Bob Oeka of CBN Computer Center (formerly Computer Junction> in Elmhurst demonstrated the new JAZZ program for the Nae. Because of the Mac's small (but high resolution) screen, we all had to crowd up front to see the program work. (Randy Paulin is rumored to be building an interface that will allow the Mac's screen to be broadcast ouer our monitor setup.> Thank you Pennyann and Bob for showing up on short notice (3 1/2 hour) and showing us the latest edition of software for the Nae. Following the break, we had a special door prize night, In addition to the normal prize that the club purchases and gives out (of which yours truely won!), Farnsworth Computer Center donated 8 older programs for the Apple //, These were giuen out with continuing door prize drawings. The main topic of our meeting was how to market the program you haue written. Will Taylor talked to us about how to keep and gather information you will **need** when beginning the marketing process. This includes: program listings, sample screens and displays, programmer documentation and comments, along with the ever important user documentation. Priscilla Walling then talked about how she started marketing her program after getting a write up in a technical magazine and receiuing letters from interested parties. One item she mentioned that she did before marketing her program was that she had both the program and documentation copyrighted, Bob Konikow told us how he targeted his program for Trade Show Planners and went after that market. Bob said that if he were to market another program (which he might be going to do>, he would consider hauing an outside caapany do the actual marketing and distribution of the product. Thanks to Will, Priscilla and Bob for sharing their experiences with us. Our next meeting will discuss public domain software for the Nae. Future meeting topics under consideration include: ProDOS in detail, Apple driven household controllers (BSR?), EMAIL with the Apple among others. If you haue any knowledge about any of these areas or haue other suggestions for meeting topics, please let me know (969-4433) or any other club officer.

**HHI** 

Ed Danley

#### SUMMER SAFETY TIPS

- 1, Do not ride in an autrnobile or get in the way of one; 10% of all fatal accidents are caused by them.
- 2. Do not stay at home; 17% of all accidents occur at home.
- 3, Do not walk around on the street; l'IY. of all accidents occur to pedestrians,
- 4. Do not trauel by air, rail, or water; they cause 16" of accidents.
- 5. However, the DuPage Apple Users Group has never had a fatal accident at one of our meetings.

Obviously, the safest place to be is at a DAUG meeting<br>- The second Tuesday of every month!

Ed Danley

**11111** 

#### HOW TO SUBMIT NEWSLETTER ARTICLES

Articles for publication in the DAUG Newsletter can be given to any of the officers at the regular monthly meeting. They can also be mailed directly to the Newsletter Editor at the following address:

> Dave Dobmeier 443 Niagara Elmhurst, IL *60126*

The deadline for submission of these articles is the date of the board meeting (see the schedule on page 1), Remember, the Newsletter is for you and by you. As an added incentiue for you to submit an article, you will be entitled to a free DCM during each month you submit an article. We can use articles from newspapers and magazines (except Nibble> and your own creations are especially welcomed. Reviews of hardware and software are particularly useful to the entire membership.

- Please have each submission consist of the following:
- 1> a printed copy of your article
- 2> a diskette containing your article
- 3> the word processor used to create your article
- 4> your name and telephone number
- Your cooperation is needed and appreciated.

Say WHAT?!!! quoted from Readers Digest

From the Profile Disk Drive manual for Apple computers: "Your Profile Drive is packed in a cardboard shipping carton. After you open the carton, remoue the top layer of thick, foam material and you will find a small cardboard box lying on top of the driue. The box contains this manual.'

Ed Danley

Software Review

THE DAISY PROFESSIONAL STATISTICAL PACKAGE FOR THE APPLE

```
Publisher: Rainbow Computing 
                 355 Costa Nesa St. 
                 Costa Nesa, California 92627 
                 (714) 548-5429 
Type of Program: Advanced Statistical Analysis 
Copy Protection: Backup provided 
Sys Requirement: Apple II, II+, Ile, Ile with 48K, l drive 
Optns Supported: Interface to Nultiplan and General Ngr, 
               : 128K (with //e), 80 column card, Ultraterm 
Desirable Components : Extensive statistical capablities
               Price : 1199.95 
              Rating : ****
```
The opinionated ones who say "You can prove anything with statistics' ought to try the Daisy Professional by Rainbow Computing.

This state-of-the art package of useful statistical programs has more built-in safeguards and cross-validations than a dog has fleas. For example, model testing compares fitted and residual values in the regression equation. 'Lagging' the data in a time series also is designed to make it difficult if not impossible to "lie' with statistics, if the analyst is so inclined. The user is cautioned to throw out results that do not meet strict requirements of the statistical model being used. These warnings are included in output and would have to be 'surpressed to be ignored. Such a flag is 'Warning: Loss of Significance,• as the result of an internal check of a matrix inversion.

Another example of the **basic** honesty of the Daisy Professional is the 'Flip" routine, which splits available data into two subsets, with one subset being used for model development and the other to be used for model validation.

DAISY means 'Data Analysis Interactive SYstem•, The descriptions are prepared in a friendly, conversational, well-edited style that makes the use of stastistics painless even for the beginner. One word of caution, however, DAISY is not an elementary course in basic statistics. She has advanced prediction routines generally taught at the intermediate level in college, such as multiple, stepwise and partial correlation/regression. DAISY **assumes** that the analyst knows what statistical test is required by the nature of the problem at hand, and also rudimentary knowledge of how to interpret results with standard look-up tables, such as "Distribution of F," or "Critical Values of U in the Mann-Whitney Test".

DAISY is supplied with a protected pre-copy program disk and a second disk that includes sample data arrays, which can .also be used **as a** back-up for booting purposes.

The instruction manual is conveniently arranged into *<sup>19</sup>* sections, beginning with **a** tutorial on how to use DAISY, and progressing through data organization, basic statistics (both parametric and non-parametric), correlation, regression, hypothesis testing, and printing and utility commands.

DAISY data can be sent to Visi-Plot or other graphics packages by using a standard DIF format, although a limited number scatter plot routines are available within DAISY itself

for use on non-graphics printers.

Some of DAISY'S good-looking features which distinguish her fran hanely imitators are her manipulative abilities, such as Hide and Recover, Purg (for packing a table and removing inactive Flip and Sort. These front-end and other transformations help DAISY handle missing data as 'M" values in all routines. <In a few cases, DAISY will notify you that missing values are not permitted, such as in analysis of variance routines).

HCMeuer, DAISY's best looking feature, in the eyes of this beholder, is her PRED function, which can predict ualues of a independent variables, which is what multiple regression is all about. In other statistical packages, the analyst must transform regression weights to arrive at a prediction, whereas in DAISY, this is done automatically,

DAISY's regression routines are thus her strongest suit. She also has a good mix of parametric and non-parametric basic statistics •

. Due to memory requirements DAISY leaves something to be desired in her handling of explanatory statistics. For exampie her cross-tabulation and scaling routines are simple-minded when compared to interaction detection programs on the market, such as Automatic Interaction Detection and other lattice-type models. She also **seems** to **be a** bit blind to Likert-type scaling opportunities. Scalogram Analysis, for example, is an order of magnitude more sophisticated (and useful) than the Runs test in DAISY's program library, The addition of Likert or Thurstone scaling capability would broaden DAISY's attraction for political pollsters without masking her other charms.

In short, DAISY may not be the best looking girl around when compared to the big-time floozeys, but in her price range, nobody can touch her.

William Hazard reprinted from Apple Dillo **Hfff** 

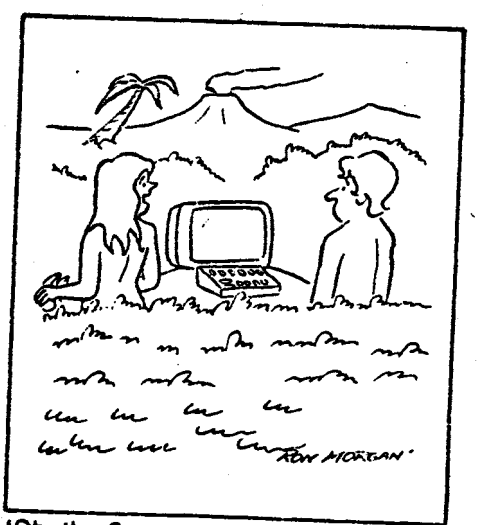

'Oh, the Serpent Left That Here. I Believe He Called It an Apple.'

APPLE Stuff For Sale

Apple IIe 64K Extended 80 Column Card. List \$250. LN. \$150

Applied Engineering 128K Extended 80 Column Card for Apple Ile, Software **Review**  Includes full documentation plus Ram Drive and AppleWorks Expander (101K Desktop) software. New \$249. LN. \$150

Micro-Sci 64K Extended 80 Column Card. Needs repair, Best offer

Apple Disk II Drive. EC. \$175

Two Rana Elite One Disk Drives with Rana Disk Controller Card, Extremely precise band-step mechanism is reputedly capable of quarter tracking. Write-protection switch, Contoller card automatically handles DOS 3,2 files with no need to convert. Includes software to modify DOS so that drives can store up to 163K per disk. Original cost about \$700. LN. \$450

Comprint 912P Printer. Very fast <220 cps), Ideal for program listings. No graphics. Works with Apple Parallel Interface Card and aluminized roll paper. Current· model. List 1495, Full documentation. Mint. \$90

Apple Parallel Interface. Full Documentation. List \$165. LN. \$100

Epson Parallel Interface Card, \$50

Microsoft CP/M Card. With software and documentation. EC. \$135

Music Construction Set. \$30

Creative Writer. Simple, yet powerful word processor for Apple II,  $II^+$ ,  $IIe$  and  $IIc$ . List 79.95. New and unopened. \$50

Dow Jones Market Manager. An accounting and control system for managing multi ple portfollios. Provides access to Dow Jones existing and future data bases including their News/Retrieval Service. Tax deductible. List \$300. New and unopened. \$200

VisiCorp Desktop Plan II. List \$250. New and unopened, \$125

Flight Simulator II, LN. \$35

The Routine Machine & CHART. Graphic related routines for Wally Shaeffer reprinted from S. P. C. Apple<br>Applesoft Basic, List \$39.95. New. \$20

Advanced VISICALC for IIe, EC, \$125,00

AMDEK Color I monitor (composite type, non RGB) new 1350, EC. 1160

RAMDRIVE Ile Disc Emulator for Extended 80 Column Cards, List **129,95.** LN. 120

 $\leq \frac{1}{2}$ 

'\*\*'\*

Ron Hanus 971-0635 (before 10:30 PH>

ASCII EXPRESS "THE PROFESSIONAL"

ASCII Express is a program by SouthWestern Data Systems. If you have an Apple II computer with an internal modem this is the best connunication package on the market. It is especially good if you are using a Novation Apple Cat for your modern, but it works ok with stand alone modems as well, You will need at least 48k RAH, It can be used with 40 column display, but 80 column is much better,

This program does just about everything you would want from a connunications program. It features auto-dial, unattended answer, password file protection, character, line or block send modes, and error checking. It has handshaking macros to dial remote· systems (auto-log on and log-off), You can capture incoming data, send and receive files from disk or buffer, Terminal emulation is available for more than 10 different terminals and you can define your own by selecting "other". The list goes on and on of what AE Pro does. It is the only communication program that I know of that allows you to edit or write text to buffer or disk while in the program.

The Users Manual that comes with AE Pro is very good. The instruction section is easily understood and allows almost anyone to follow the directions and get on line in about 20 minutes. Some of the explanations are a bit complicated. The hard part is learning how to use features without necessarily understanding exactly what is going on but as with everything, the more you understand the more you can·do with the program,

One thing that should be noted is that AE Pro is most flexible using a Novation Apple Cat or a Hayes Hicromodem II. As I said before, stand alone modems can be used but there are sane features that will not work and it is not clear in the Users Manual what features will or will not work with the stand alone modems. Any one of the smart modems can be used and each has its command codes which must be adapted to AE *Pro.* It does take a · little time to learn AE Pro, but I think it is well worth the time spent.

6

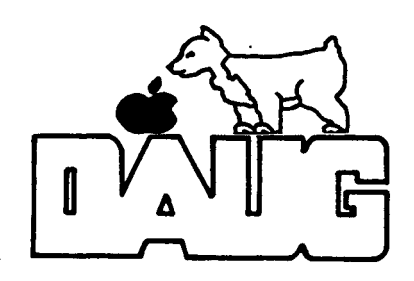

**DuPage** Apple User's Group **Disk of the Month** 

VOLUME 49, August 1985

The August DAUG DOM features some fantastic programs titled "Trial Size Toolbox"! These are 8 routines which tremendously enhance the power of Applesoft. These programs are frcn Roger Wagner Publishing and are a sample of their connercially available "Toolbox• programs.

The routines included on this double-sided disk are used for text output, input statements, reading memory pointers, improved GET statements, tone generation, charting, and re-dimensioning arrays.

These enhancements can be tied into your own programs in a 'hidden' way, so that you dont have to *worry* about where to store them or how to use them. These utilities are accessed through the ampersand connand.

The Trial Size Toolbox includes samples from each of the Toolbox Series programs. Other products available are The Chart 'N Graph Toolbox, The Database Toolbox, The Video Toolbox, and The Wizard's Toolbox.

Documentation is included on the disk, Just choose the proper option from the Main Menu to print out documentation on these connands as well as on the other available Tool Box Series enhancements. Make sure you have four dozen sheets of paper in your printer, and start the printout. Go have a cup of coffee <or other beverage of your choice) and return in a few minutes to turn the disk over when prcnpted.

SIDE 1:

tT 000 TRIAL SIZE TOOLBOX IA 046 HELLO IA 034 HELL02 IA 024 MENU \*S 006 BOX CLOSED.IMAGE tS 007 BOX OPENING.IMAGE \*S 008 BOX OPEN. IMAGE

\*T 000 TRIAL SIZE WORKBENCH \*B 003 WORKBENCH 19 020 WB.OBJ tT 002 AMPERSAND SETUP •T 002 CALL SETUP 19 002 RENINE WORKBENCH

IT 000 TOOLBOX FILES 18 005 ARRAY REDIM,TB tB 002 Tr.NE.TB \*B 014 CHART .TB 19 004 FIXED LENGTH INPUT.TB **tB** 003 GET.TB tB 002 PTR READ.TB tB 003 TEXT OUTPUT. TB tB 002 WINDIXJ.TB

 $^{\circ}$  .

tT 000 TRIAL SIZE DENOS **\*A 014 ARRAY REDIMENSION DEMO** IA 028 Tr.NE DENO IA 038 CHART DEMO IA 036 FIXED LENGTH INPUT DENO IA 013 GET DEMO IA 010 POINTER READ DEMO IA 025 TEXT OUTPUT DEMO IA 020 WINDOJ DEMO

\*T 000 DOCUMENTATION FILES **\*A 016 DOCUMENTATION PRINTER** tB 009 MOVER tT 063 WI tB 052 INTRO.LIST

SIDE 2:

tT 000 TOOLBOX SERIES DENOS IA 015 DENO MENU tB 033 TITLE SCREEN

IA 043 THE TOOLBOX SERIES DEMO IA 034 THE DATABASE TOOLBOX DENO IA 020 CHART 'N GRAPH TOOLBOX DENO IA 045 THE VIDEO TOOLBOX DENO IA 041 THE WIZARD'S TOOLBOX DENO

tS 024 PIC.CHART 'N GRAPH DENO tS 020 PIC.LINE GRAPH tS 025 PIC.BAR CHART tS 019 PIC.PIE CHART

IT 039 W2 tB 026 INPUT/GET ,LIST tB 060 TUT ,LIST tB 047 CMD .LIST tB 016 LIB.LIS

11 HELP H

If YOU have sane interesting, unusual, or just plain old neat program you've written and that you are willing to share with the other club members •••• please, Please, PLEASE see Detlef Adolff, the Club Librarian at the meeting. He'll tell you ibout free disks, free DOMs and free recognition for YOU!

VISIT OUR FRIENDS!

*A* number of local caaputer stores support our activity by offering the discounts listed below to those who show their membership cards. Stores that sell merchandise to everybody at a discount are not included.

-

Byte Shop of Darien, 8105 S Cass Av, Darien (960-1422) -- 10% Computer Grove, 1121 Warren Av, Downers Grove (968-0330) -- 10% CBM Computer, St. Charles Rd and Route 83, Elmhurst (530-1125) -- 15% C8N Canputer, *7* S LaGrange Rd, LaGrange (352-4700) -- 157. Computer Workshop, 1626 W Ogden Av, Downers Grove (971-0004) -- 10% on training and rentals; none on consulting or progranning Computerland, 136 Ogden Au, Downers Grove (964-7762) -- 57. Farnsworth Computer Center, 1891 N Farnsworth Av, Aurora (851-3888) -- 15% Farnsworth Computer Center, 383 E North Av, Villa Park (833-7100) -- 15%

Frequently a snaller discount is offered if a credit card is used. If a store would like to be included in this listing, please write the editor and giue us your discount schedule for Apple-User Group members.·

iiiii

PO Box *294*  Downers Grove IL 60515 \*\*\*\*\*\*\*\*\*\*\*

The mailing label to the right is the only notice you will get that your membership is expiring. If you let your membership lapse, you will haue to pay another initiation fee of \$8, plus your 112 dues, to get back on our list.